BITMAIN

# AntMiner S2 Manual

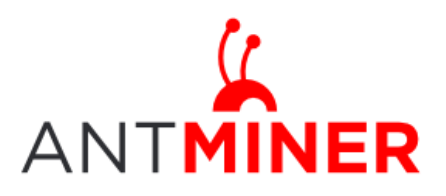

## **AntMiner Manual**

Last updated: 4/14/2014 Page 2 of 9

## **Contents**

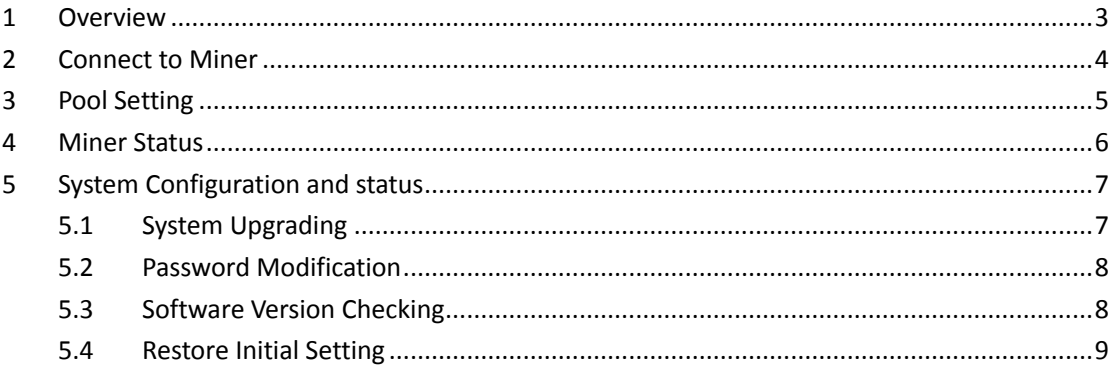

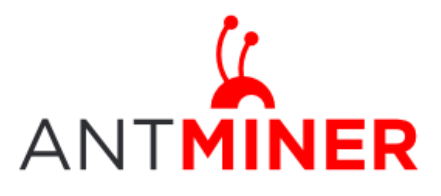

## <span id="page-2-0"></span>**1 Overview**

AntMiner S2 is a chassis style 1TH/s bitcoin miner with PSU. It has been assembled before Fab out.

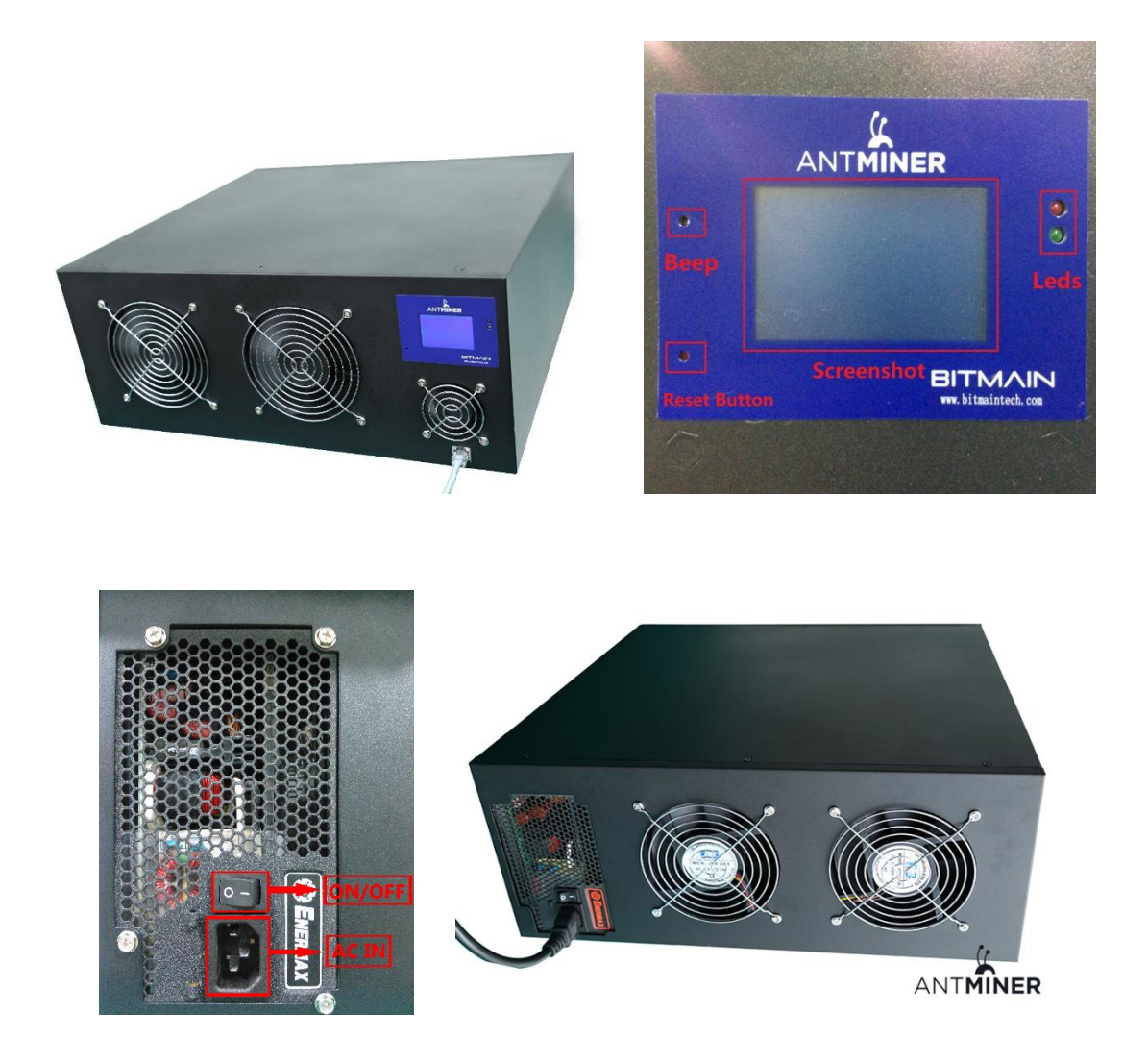

1000W PSU: when you set up AntMiner S2, only need to connect to AC 220V/50Hz or 110V/60Hz. LCD screen: here show IP Address, Hashrate, the highest temperature. There are also Status LEDS, Reset button and Beeper on the screen.

All 5 fans for cooling, 4 bigger fans, one small fan.

Casing size: 442mm\*432mm\*177mm, which is suitable to install in the server cabinet.

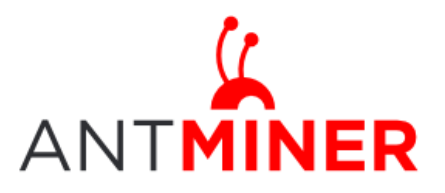

## <span id="page-3-0"></span>**2 Connect to Miner**

Step 1. Manually set up your PC's IP address in the network segment same as the miner's IP address. Default IP address of S2 is 192.168.1.99 by default, set up PC's address to 192.168.1.x. Step 2. Connect miner and your PC via network cable.

Step3. Enter miner's IP address into your web browser, then login miner management interface, both of username and password is 'root' by default.

Through 'Network', you will be able to modify AntMiner IP address, and choose 'Save and Apply' after modifying it.

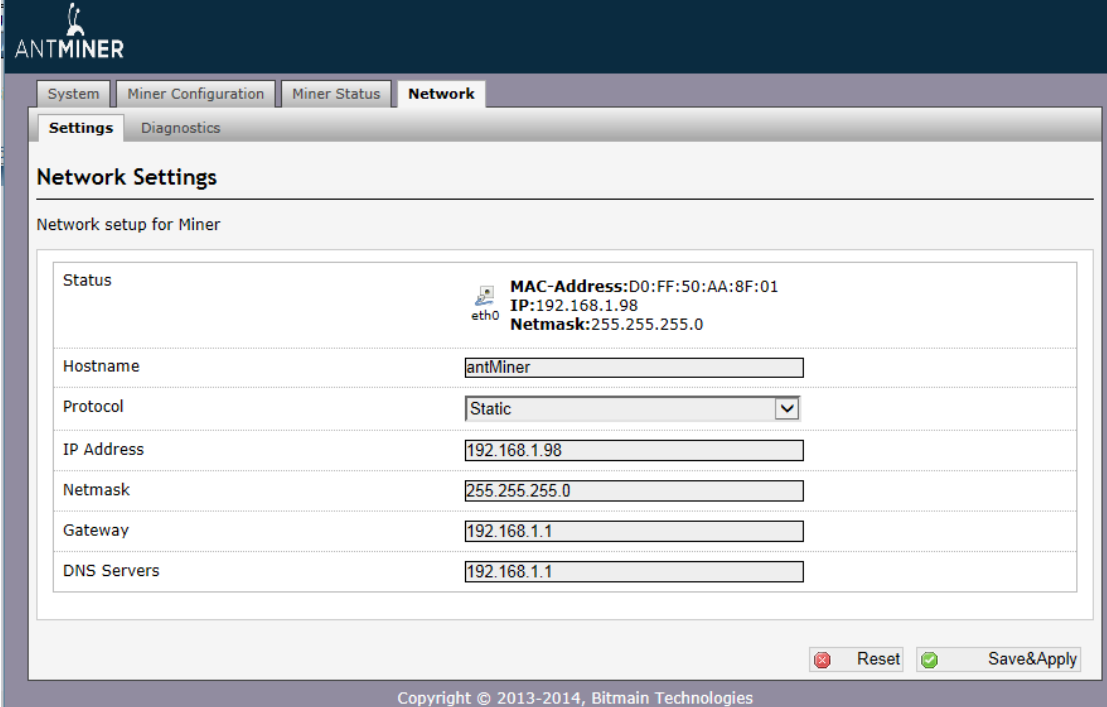

Through Diagnostics page, you can check your network connection.

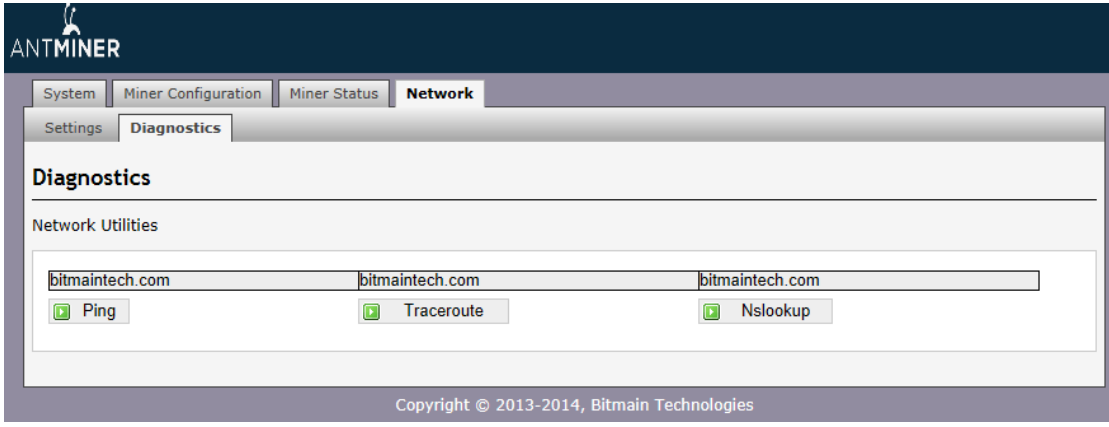

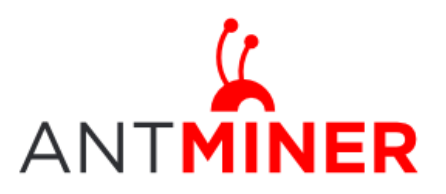

## <span id="page-4-0"></span>**3 Pool Setting**

Through 'Status->Miner Configuration ', you will be able to configure your miner.

Pool URL-In this field you should enter the URL of your desired pool.

Worker- This is your worker ID on the selected pool.

Password- This is the password for your selected worker.

#### **Comment:**

2.3.1 AntMiner can setup three mining pools, the priority decreases from first pool (pool 1) to third pool (pool 3). **The low priority pool will start to work, only when the high priority pool encounter fault.**

2.3.2 When 'Beeper ringing' is chosen, beeper is to alert once the miner stops mining, otherwise beeper won't alert, even if the Miner stops mining.

2.3.3 When 'Stop running when temperature is over 80℃' is chosen, Miner won't mine if the temperature is over 80℃' to protect the miner. If it's not chosen, the Miner will continue mining even in high temperature.

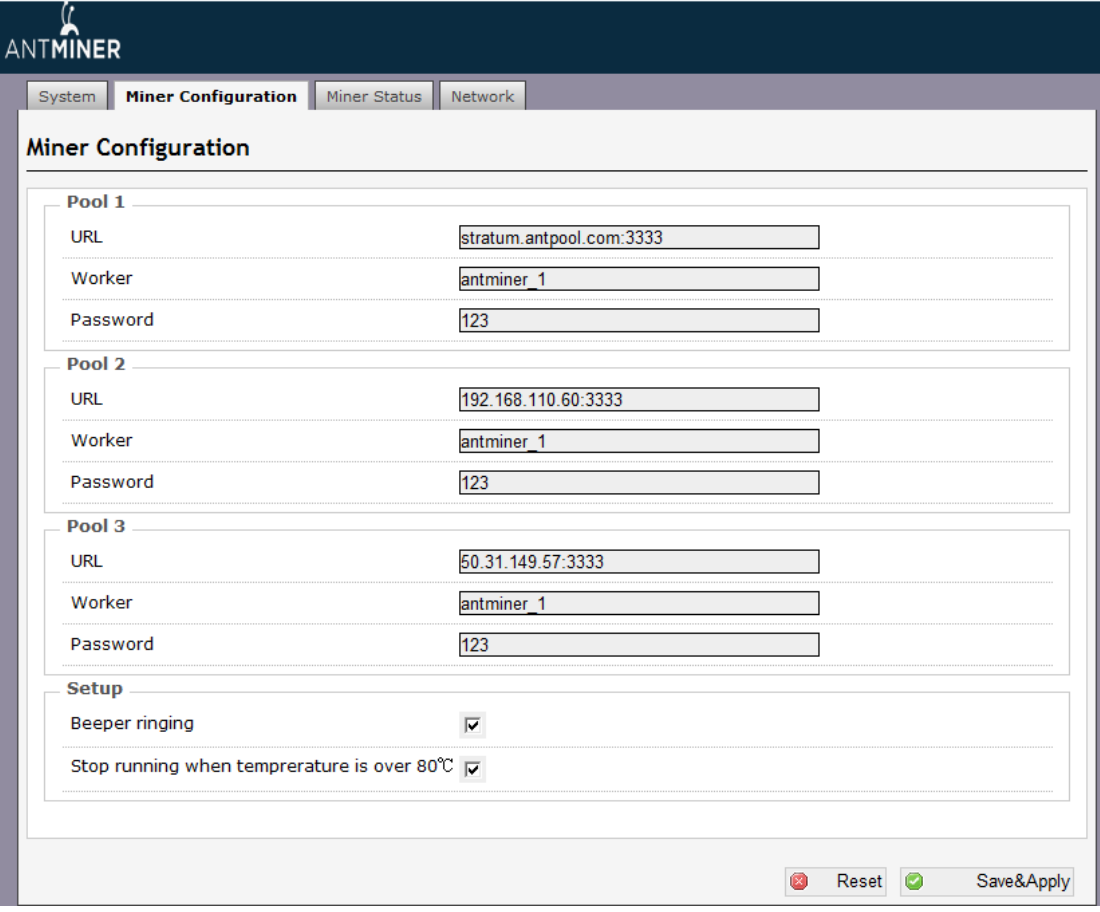

Click 'Save & Apply' to save and restart miner.

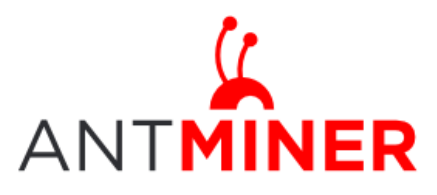

## <span id="page-5-0"></span>**4 Miner Status**

#### **4.1 Miner Status web page**

Through 'Miner Status', you will be able to check your miner running status.

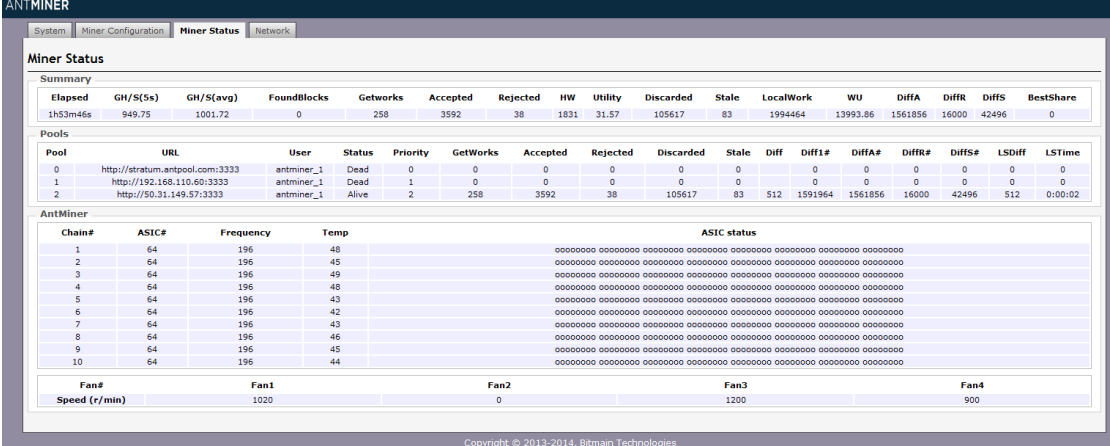

ASIC#: ASIC number in the chain Frequency: ASIC setting frequency Temp: Temperature, centigrade ASIC status: o stands for OK, x stands for error.

#### **4.2 LCD Screenshot**

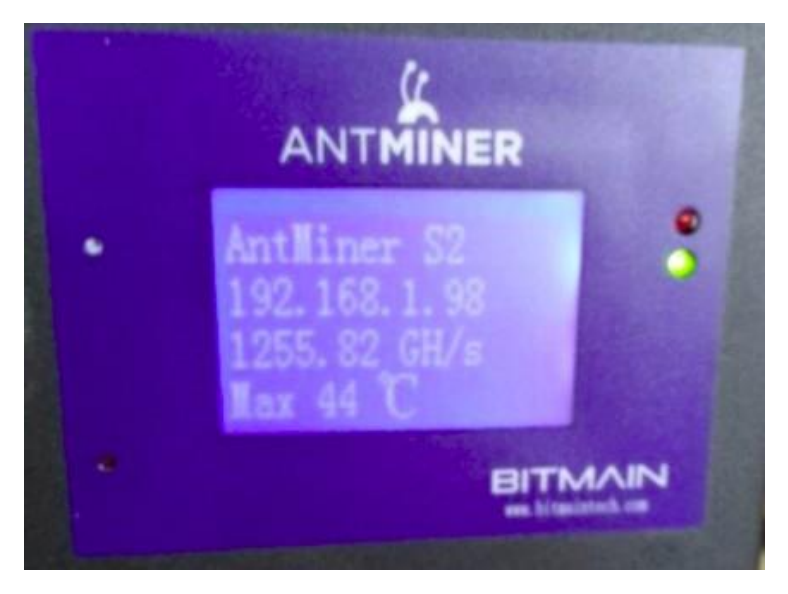

IP address: 192.168.1.98.

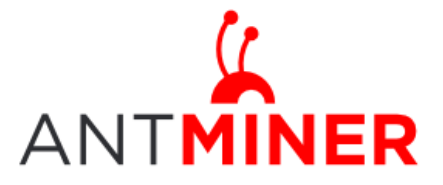

Last updated: 4/14/2014 Page 7 of 9

Hash rate: 1255.82 GH/s, average speed every one minute. Temperature: the maximum value among all collected data.

#### **4.3 LED and beep**

4.3.1 When the miner is running well, green LED flashing with 1 second interval. If network is off for more than one minute, Green LED will be off and beeper rings.

4.3.2 Red LED is Fault alert, which keep off when miner is running well. When the temperature is higher than 80 Degree Celsius and some fans are spinning up, red LED flashing with 1 second interval; when the temperature is higher than 80 Degree Celsius and all fans are not spinning up, red LED keep lighting and beeper rings.

## <span id="page-6-0"></span>**5 System Configuration and Status**

#### <span id="page-6-1"></span>**5.1 System Upgrading**

Through 'System->Upgrade' you will be able to upgrade your miner.

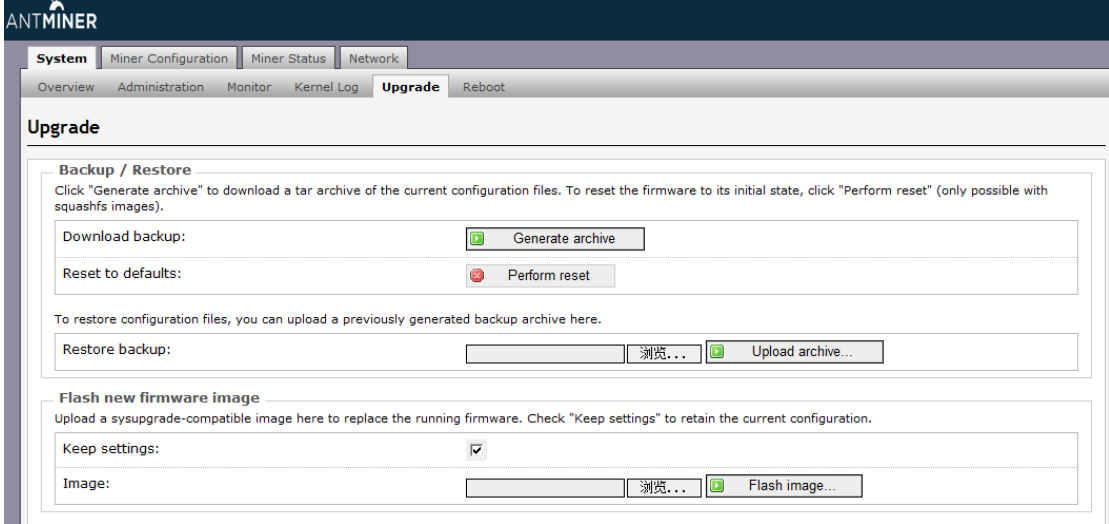

'Keep setting' is chosen by default, you should choose it if you hope to preserve the current settings. You should cancel this option if you hope to restore to initial settings.

Click 'Browse' button to choose upgrade file. After choosing upgrade file, then click 'Flash image...' button, it will remind when upgrading software, start to download software after choosing upgrading software. During the upgrade process, you need to **wait patiently, and must keep power on, otherwise, AntMiner should be shipped to factory to restore.** You will see bellow screenshot after upgrading successfully.

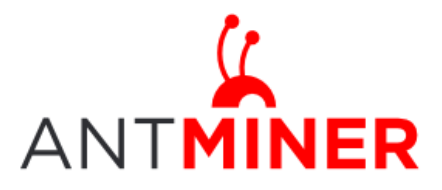

Last updated: 4/14/2014 Page 8 of 9

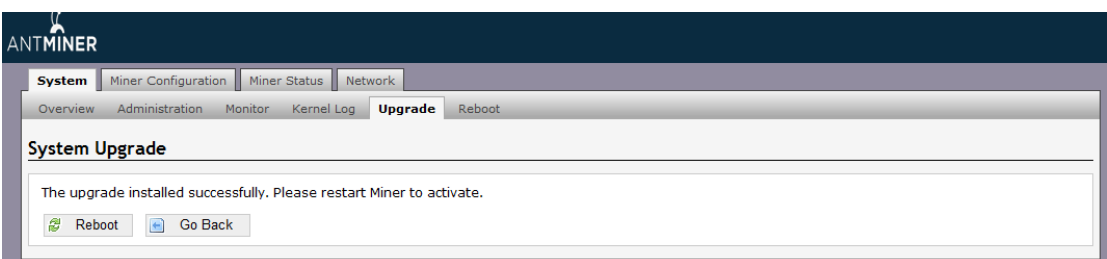

Choose 'Reboot' button, Miner will restart and run the new system. Choose 'Go Back', Miner will continue running the old system, will run new system when power on next time.

#### <span id="page-7-0"></span>**5.2 Password Modification**

Through 'System->Administration', you will be able to modify AntMiner login password, and choose 'Save' and 'Save and Apply' after modifying it.

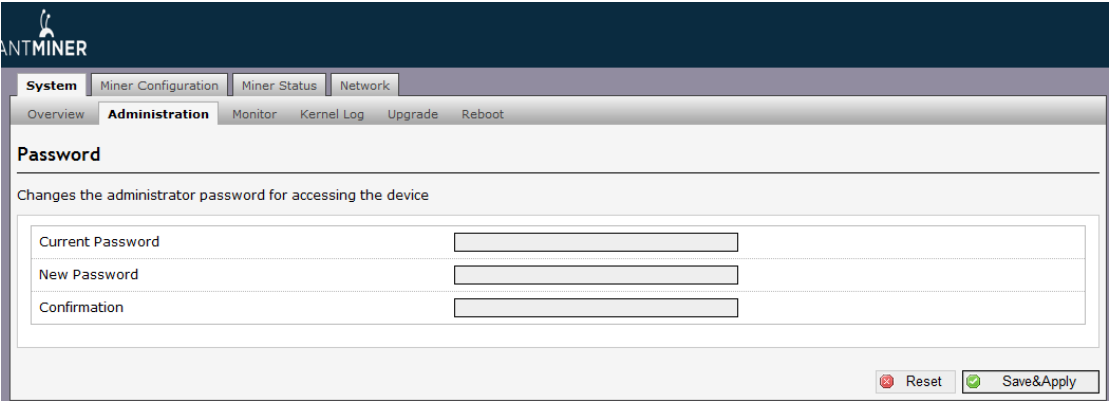

#### <span id="page-7-1"></span>**5.3 Software Version Checking**

Through 'System->Overview', you will be able to check the software version you used. After upgrading the software, to check if you are using the latest version of software via 'File System Version'.

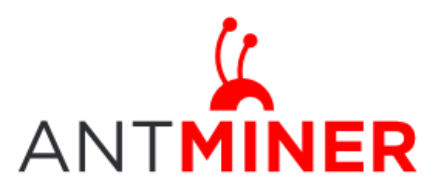

## AntMiner Manual

Last updated: 4/14/2014 Page 9 of 9

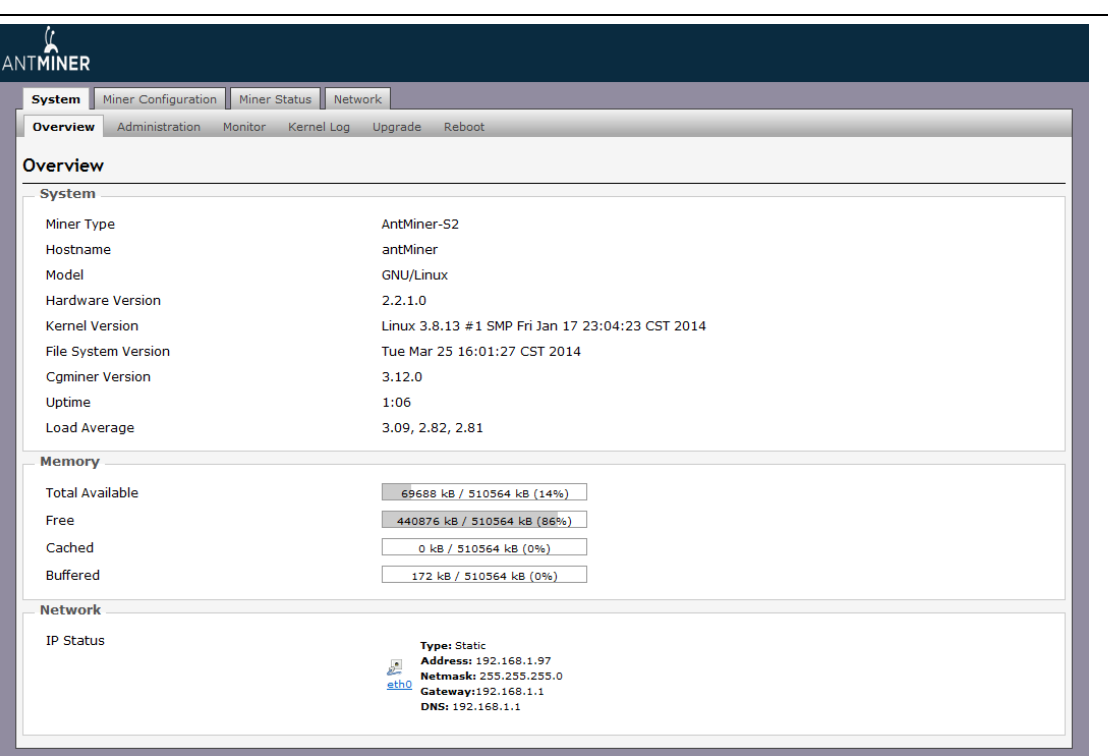

#### <span id="page-8-0"></span>**5.4 Restore Initial Setting**

Press the 'Reset' button on the left bottom of LCD screen and hold on for 3 seconds, red led flashing every one second/ 1S. Release 'Reset' button, Miner will restore the initial setting and restart automatically.